## **Bereichsleiste - Navigation im Programm**

Mit Hilfe der **Bereichsleiste** können Sie schnell zwischen den Programmbereichen wechseln. Über Registerkarte: [ANSICHT - BEREICHSLEISTE](https://hilfe.microtech.de/go/x_Bereichsleiste) können Sie festlegen, ob die Bereichsleiste angezeigt werden soll und wenn ja, an welchem Rand des Fensters.

Die in der nachfolgenden Beschreibung genannten Symbole bzw. Programmbereiche sind nicht verfügbar, falls Sie keine Zugriffsberechtigung dafür besitzen.

Durch einen Klick auf das jeweilige Symbol wechseln Sie in den Bereich.

Bei Nutzern, die mit einer geringeren Auflösung arbeiten, ist die Bereichsleiste standardmäßig deaktiviert.

Zum **Ausblenden eines Bereiches** befindet sich in der Bereichsüberschrift am rechten Rand ein "X".

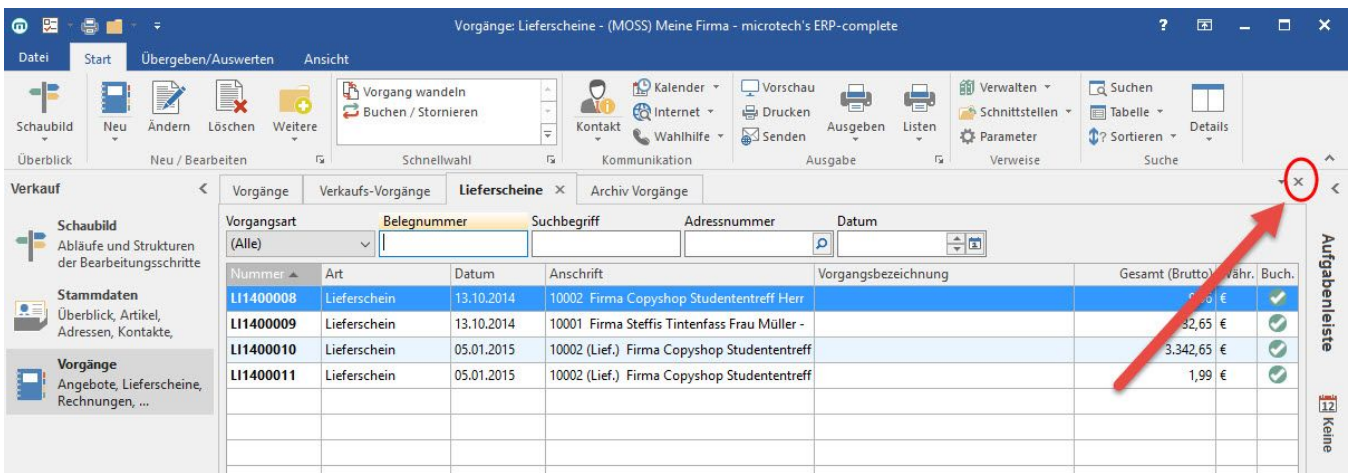

Die Bereiche Schaubild und Überblick können nicht ausgeblendet / geschlossen werden.

Zusätzlich kann der aktuell geöffnete Bereich über die Registerkarte: ANSICHT - Schaltfläche: OPTIONEN - Eintrag: **"Aktuellen Bereich ausblenden"** entsprechend geschlossen/ausgeblendet werden.

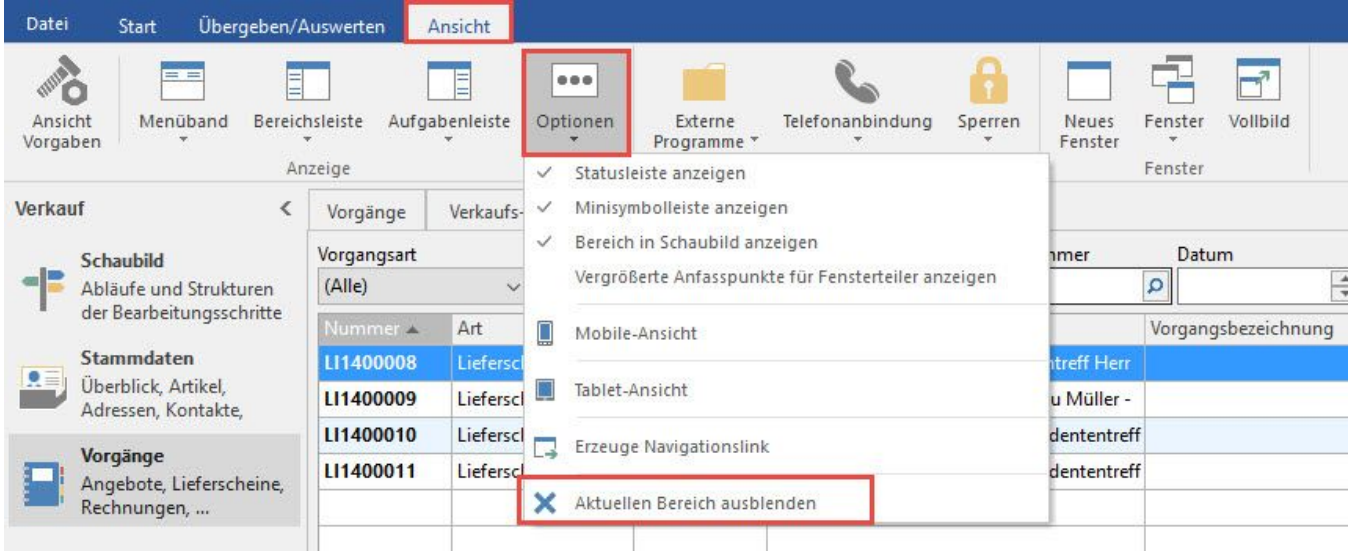

## **Einblenden von Bereichen**

Auf dem Register: ÜBERBLICK (Schaltfläche: STAMMDATEN) können die verschiedenen Bereiche angesprochen werden. Durch Auswahl eines ausgeblendeten Bereiches wird dieser wieder eingeblendet.

Darüberhinaus werden ausgeblendete Bereiche bei Bedarf automatisch eingeblendet.

Beispiele:

- Wird über das Schaubild ein Bereich ausgewählt, wird dieser wieder angezeigt und bleibt ab diesem Zeitpunkt auch eingeblendet.
- Wird über die Schaltfläche: VERWALTEN ein ausgeblendeter Bereich angesprochen, wird dieser Bereich wieder angezeigt.

In der Bereichsleiste werden Ihnen die Programmbereiche aller installierten Module (Warenwirtschaft/ FiBu/ Lohn) angezeigt.

Zur Auswahl stehen die in den folgenden Kapiteln beschriebenen Bereichsgruppen:

- [Meine Firma](https://hilfe.microtech.de/go/x_hlpGl_bereichsleiste_meinefirma_m) (modulübergreifend) Mandantendaten und Parameter
- [Verkauf](https://hilfe.microtech.de/go/x_hlpGl_bereichsleiste_verkauf_m) (Warenwirtschafts-Modul) Stammdaten und Vorgangsbearbeitung
- [Einkauf](https://hilfe.microtech.de/go/x_hlpGl_bereichsleiste_einkauf_m) (Warenwirtschafts-Modul) Lieferantenbestellwesen
- [Buchhaltung](https://hilfe.microtech.de/go/x_hlpGl_bereichsleiste_buchhaltung_m) (FiBu-Modul)
- [Personal](https://hilfe.microtech.de/go/x_hlpGl_bereichsleiste_personal_m) (Lohnmodul)
- [Zahlungsverkehr](https://hilfe.microtech.de/go/x_hlpGl_bereichsleiste_banking_m) (modulübergreifend) Offene Posten und Zahlungsverkehr

## **Weitere Themen**

- [Bereichsleiste Meine Firma](https://hilfe.microtech.de/display/PROG/Bereichsleiste+-+Meine+Firma)
- [Bereichsleiste Verkauf](https://hilfe.microtech.de/display/PROG/Bereichsleiste+-+Verkauf)
- [Bereichsleiste Einkauf](https://hilfe.microtech.de/display/PROG/Bereichsleiste+-+Einkauf)
- [Bereichsleiste Buchhaltung](https://hilfe.microtech.de/display/PROG/Bereichsleiste+-+Buchhaltung)
- [Bereichsleiste Personal](https://hilfe.microtech.de/display/PROG/Bereichsleiste+-+Personal)
- [Bereichsleiste Zahlungsverkehr](https://hilfe.microtech.de/display/PROG/Bereichsleiste+-+Zahlungsverkehr)
- [Bereichsleiste anpassen](https://hilfe.microtech.de/display/PROG/Bereichsleiste+anpassen)